# 《安全、保修和设置指南》

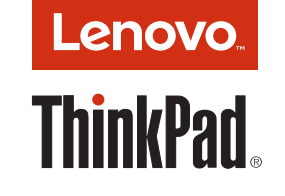

# 简要用户须知

**ThinkPad S2 2nd Gen** 

产品执行标准:**GB/T 9813-2000** 

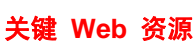

**Lenovo** 支持:http://think.lenovo.com.cn

**1.** 将电源线连接到交流电源适配器 ,再将交流电源适配器连接到您计算机上的电源接 口 【4】,然后将电源线插入正确接地的交流电源插座 【3】.

确保所有电源线接头均正确并且完全地插入到插座

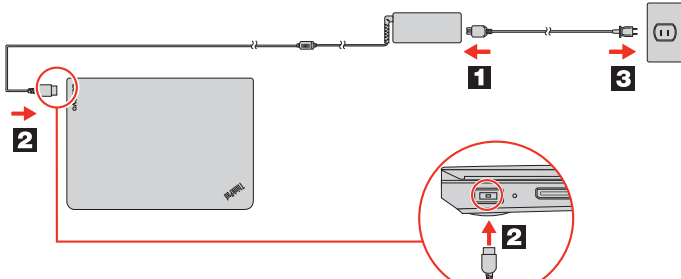

**Lenovo** 用户论坛:https://forums.lenovo.com

**1** 产品文档: http://think.lenovo.com.cn

# 打开包装

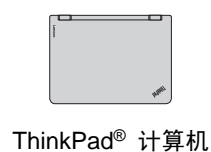

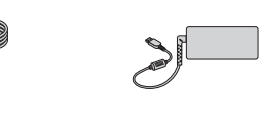

电源线 交流电源适配器 文档

# 初始设置

**2.** 按电源按键以开启计算机。然后,按照屏幕上的说明完成初始设置。

# 控件和指示灯

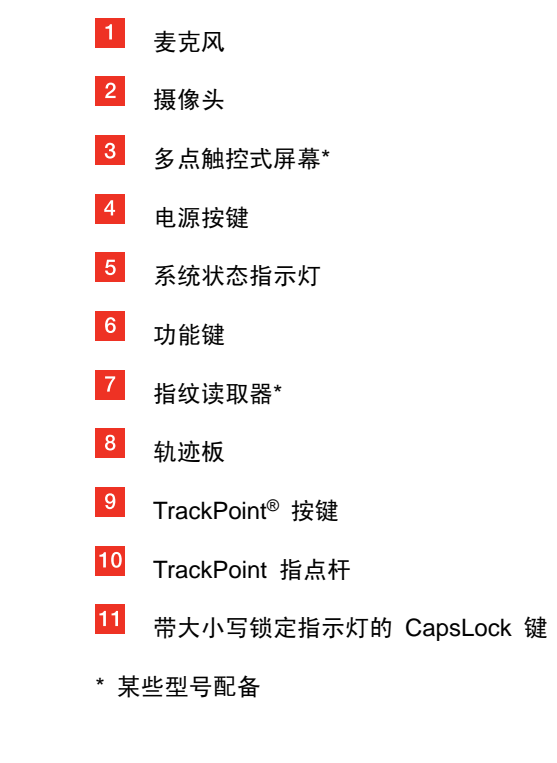

- ……<br>使用指点杆 移动指针。
- 左键单击按左单击按键 选择或打开某项。
- 滚动按住点状滚动条 <mark><sup>3</sup> </mark>同时在水平或垂直 方向上向指点杆施加压力。
- 右键单击,<br>按右单击按键 <sup>4</sup> 显示快捷菜单。
- 用一根手指滑过轨迹板表面以移动指
- 左键单击

O

 右键单击,<br>按右键单击区域 <mark><sup>2</sup> 显示</mark>快捷菜单。

 $\lfloor \underline{\ } \rfloor$ 本文档提供 Lenovo 计算机的关键性安全和法律法规信息。

您的计算机可能未附带 Windows 全套恢复光盘或恢复 U 盘。要恢复 Microsoft® Windows 操作系统,请参阅《用户指南》中的恢复信息。如需其他信息,请参阅本文档后面的"访问《用户指南》。

- 1. 打开"开始"菜单,然后单击 **Lenovo Companion**。
- 2. 在"支持"部分中单击查看用户指南。

#### 含 **TrackPoint** 按键的 **ThinkPad** 指点设备

带有 TrackPoint 按键的 ThinkPad 指点设备由 TrackPoint 指点设备和轨迹板组成。可使用TrackPoint 指点设备或轨迹板执行传统鼠标的所有功能,如指点、单击和滚动。 缺省情况下,TrackPoint 指点设备和轨迹板均已启用。通过轨迹板,还可执行某些触摸手 势,如旋转和放大或缩小。

#### **TrackPoint** 指点设备

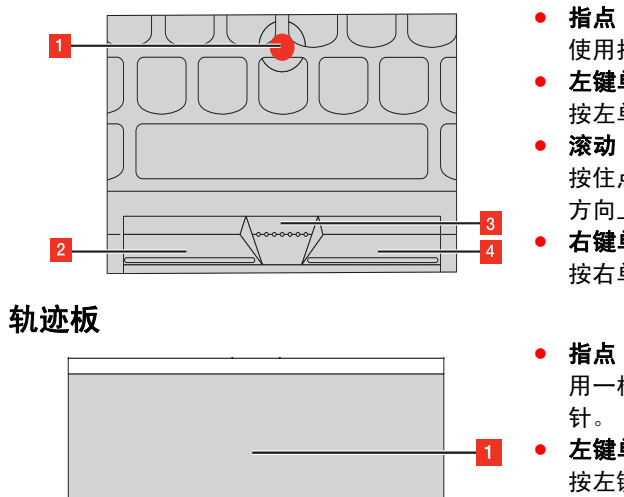

池。 请在室温下存放可充电电池或含有可充电 电池的产品,并将电池充至大约 **30%** 到 **50%** 的电量。建议每年对电池充电一次 以防止过量放电。请勿将电池丢入以掩埋方式处理的垃圾

- 按左键单击区域 选择或打开某项。 O 滚动
- 将两根手指放在轨迹板上,沿垂直或水平方向移动手指。

有关使用轨迹板触摸手势的详细信息,请参阅计算机的《用户指南》。

### 使用计算机之前,请阅读此 文档

## 恢复解决方案

## 访问《用户指南》

《用户指南》中包含有关计算机的详细信息。要访问《用户指南》,请执行以下操作:

### 下载出版物

可从 Lenovo 支持 Web 站点获得计算机出版物的电子版本。要下载适用于您所持 计算机的出版物,请访问: http://think.lenovo.com.cn

### 下载驱动程序

http://support1.lenovo.com.cn, 通过"联 想增值服务"了解详细信息。

可从 Lenovo 支持 Web 站点获得计算机的最新驱动程序。要下载适用于您所持计 算机的最新驱动程序,请访问:http://think.lenovo.com.cn

安全信息

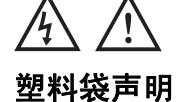

危险塑料袋具有危险性。请将塑料袋放在婴儿和儿童接触不到的位置,以避免窒息危

险。

### 常规电池声明

危险**Lenovo** 提供的用于产品的电池已经过兼容性测试,并应该仅用核准的部件进行更 换。非 **Lenovo** 指定的电池或经过拆卸或改装的电池不在保修范围之内。

> http://think.lenovo.com.cn/htmls/other/serv iceList.aspx 获得该保修文件的电子文档。 某些全球销售的产品,在首次开机设置时可能会显示联想有限保证条款(LLW),该LLW 条款也可能会以电子方式在机器中提供,此 LLW 适用于在中国大陆司法管辖区 境外销售的产品,如您的产品已经附带了保修文件,您可忽略此 LLW 条款。

- 电池使用不当或错误操作可能导致电池过热、漏液或爆炸。为避免可能造成的伤
- 害,请注意以下几点:
- 请勿打开、拆开或维修任何电池。
- 请勿挤压或刺穿电池。请勿使电池短路、接触水或其他液体。
- 使电池远离儿童。 使电池远离火源。
- 如果电池损坏,或发现从电池中流出异物
- 或电池引线上堆积异物,请停止使用电

联系 Lenovo 技术支持代表之前,请先准 备好以下信息:型号和序列号、任何错误 消息的准确表述以及问题的描述。

中。处理电池时,请遵守当地的法令或法规。

内置可充电电池声明 危险

请勿尝试更换内置可充电电池。必须由**Lenovo** 授权维修机构或技术人员更换

电池。

只能严格按照产品文档中包含的说明对电 池进行充电。

Lenovo 鼓励信息技术(IT)设备的所有者 负责回收不再使用的设备。Lenovo 提供多种计划和服务,以帮助设备所有者对他们的 IT 产品进行回收。

经 **Lenovo** 授权的维修机构或技术人员将根据当地的法律法规回收 **Lenovo** 电

### 池。不可充电钮扣电池注意事项

危险如果更换钮扣电池不当,可能有爆炸的危

险。电池中含有少量有害物质。

### 中国的回收信息 《废弃电器电子产品回收处理管理

条例》提示性说明

联想鼓励拥有联想品牌产品的用户当不再 需要此类产品时, 遵守国家废弃电器电子 产品回收处理相关法律法规, 将其交给当 地具有国家认可的回收处理资质的厂商进 行回收处理。更多回收服务信息,请点击 进入

请勿加热超过 **100°C**(**212°F**)。

以下声明适用于美国加利福尼亚州的用

户。

加利福尼亚州高氯酸盐相关信息:

使用二氧化锰锂钮扣电池的产品可能含有

高氯酸盐。

高氯酸盐材料 **-** 可能需要采取特殊的处

理方法,请参阅

www.dtsc.ca.gov/hazardouswaste/perchl

orate

使用头戴式耳机或入耳式耳机

### 警告:

耳塞式和头戴式耳机中的声压过大可能会导致听力下降。将均衡器调整到最大音量 会增大入耳式和头戴式耳机的输出电压和 声音的压力级别。因此,为了保护您的听 力,请将均衡器调整到合适的级别。

阅读以下说明以帮助您使用功能键。+ :在 F1-F12 功能键与特殊功能键之间切换  $+$  :打开"截图工具"程序:音量控制 :麦克风静音 :更改显示屏亮度 :管理外接显示器 :启用/禁用无线功能部件 :打开"设置"窗口 F9 ☞ ):启用/禁用内置的蓝牙功能部件 :打开键盘设置页面 F11

如果头戴式或耳塞式耳机接口的输出不符 合 EN 50332-2 规范,长时间开大音量使 用耳机可能会发生危险。您的计算机的耳 机输出接口符合 EN 50332-2 子条款 7。 此规范将计算机的最大宽带输出电压真有 效值限定为 150 毫伏。为了帮助保护您的 听力,避免造成听力下降,请确保您使用 的头戴式或耳塞式耳机符合 EN 50332-2 (条款 7 中的限制)即宽频特征电压 75 毫伏。如果使用不符合 EN 50332-2 规范 的耳机,可能会由于其声压级别过高而造 成危险。

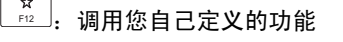

如果 Lenovo 计算机包装中附带了头戴式 或耳塞式耳机,则这些耳机作为一个整 体,与计算机的组合已符合 EN 50332-1 规范。如果您使用其他头戴式或耳塞式耳 机, 请确保其符合 EN 50332-1 (条款 6.5 中的限制值)。如果使用不符合 EN 50332- 1 规范的耳机,可能会由于其声压级别过 高而造成危险。

# 服务、支持和保修信息

以下信息描述了您在产品保修期内以及产品使用期间可以使用的技术支持,同时在 使用过程中,您可以点击以下链接获得在 线技术支持:

http://think.lenovo.com.cn/

如果您需要在中国大陆司法管辖区境内购买联想增值服务,请访问

如果您需要在中国大陆司法管辖区境外购买联想增值服务:

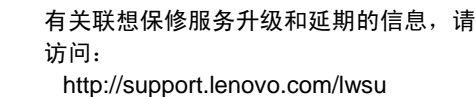

 有关联想意外损坏保护服务的信息,请访 问:

http://support.lenovo.com/ladps

## 保修信息

联想为您的电脑提供了一定期限的保修服务。产品保修信息见产品随附的保修文 件。您也可登录联想中文网站站点 http://think.lenovo.com.cn/warranty 按屏幕 提示查看产品及其部件的保修状态。上述 网站上的保修信息仅为用户方便目的提供,如与产品随附保修文件不一致,以产 品随附保修文件为准。

《联想产品标准保修承诺》(版本 LW-GEN-140106)适用于中国大陆销售的产品,该保修承诺随产品附带或通过联想网站提供,您可登录

### 全球电话技术支持

本节列出了 Lenovo 支持电话号码。如果您无法找到所在国家或地区的支持电话号码,请致电 Lenovo 经销商或 Lenovo 销 售代表。

重要说明:电话号码如有更改,恕不另行通知。始终可从以下网址获得客户支持中心的最新电话列表:**http://www.lenovo.com/support/phone**

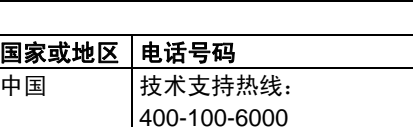

#### 合规性信息

可从以下网址获得最新的合规性信息:http://www.lenovo.com/compliance

#### 电子辐射声明

本设备经过测试,证实符合 B 类数字设备 限制。本产品的《用户指南》提供适用于 本设备的完整 B 类合规性声明。有关其他 信息,请参阅"访问《用户指南》"。

#### **ENERGY STAR**

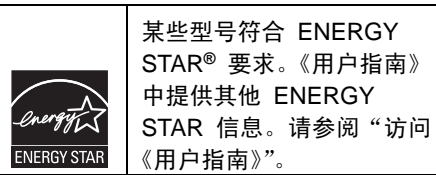

#### 回收和环境信息

有关回收 Lenovo 产品的信息,请访问:http://www.lenovo.com/recycling

有关其他回收和环境声明,请参阅《用户指南》。有关详细信息,请参阅"访问《用户指南》"。

可在以下网址找到有关我们产品的最新环境信息:

http://www.lenovo.com/ecodeclaration

# 有害物质限制(**RoHS**)指令

# 中国 **RoHS**

下表中的信息适用于在 2015 年 1 月 1 日及以后生产并在中华人民共和国销售的 产品。

# 产品中有害物质的名称及含量

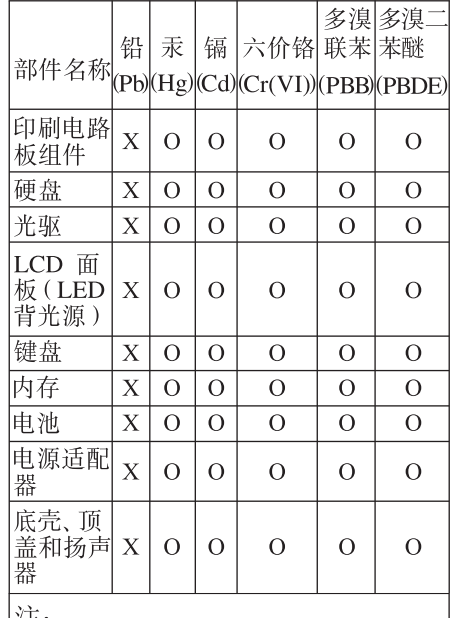

本表依据SJ/T 11364的规定编制。 O: 表示该有害物质在该部件所有均 |质材料中的含量均在GB/T 26572标准| 规定的限量要求以下。

|X: 表示该有害物质至少在该部件的 某一均质材料中的含量超出GB/T 26572标准规定的限量要求。 标记 "X"的部件, 皆因全球技术发展水 平限制而无法实现有害物质的替代。 印刷电路板组件包括印刷电路板(PCB) 及其组件、集成电路(IC)和连接器。 |某些型号的产品可能不包含上表中的 |某些部件,请以实际购买机型为准。

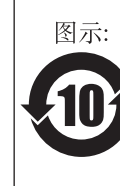

在中华人民共和国境内销售 的电子信息产品上将印有"环 √10 → <sup>的电子信息产品上将印有"+<br>√10 → 保使用期限"(EPuP) 符号。</sup> 圆圈中的数字代表产品的正 常环保使用期限。

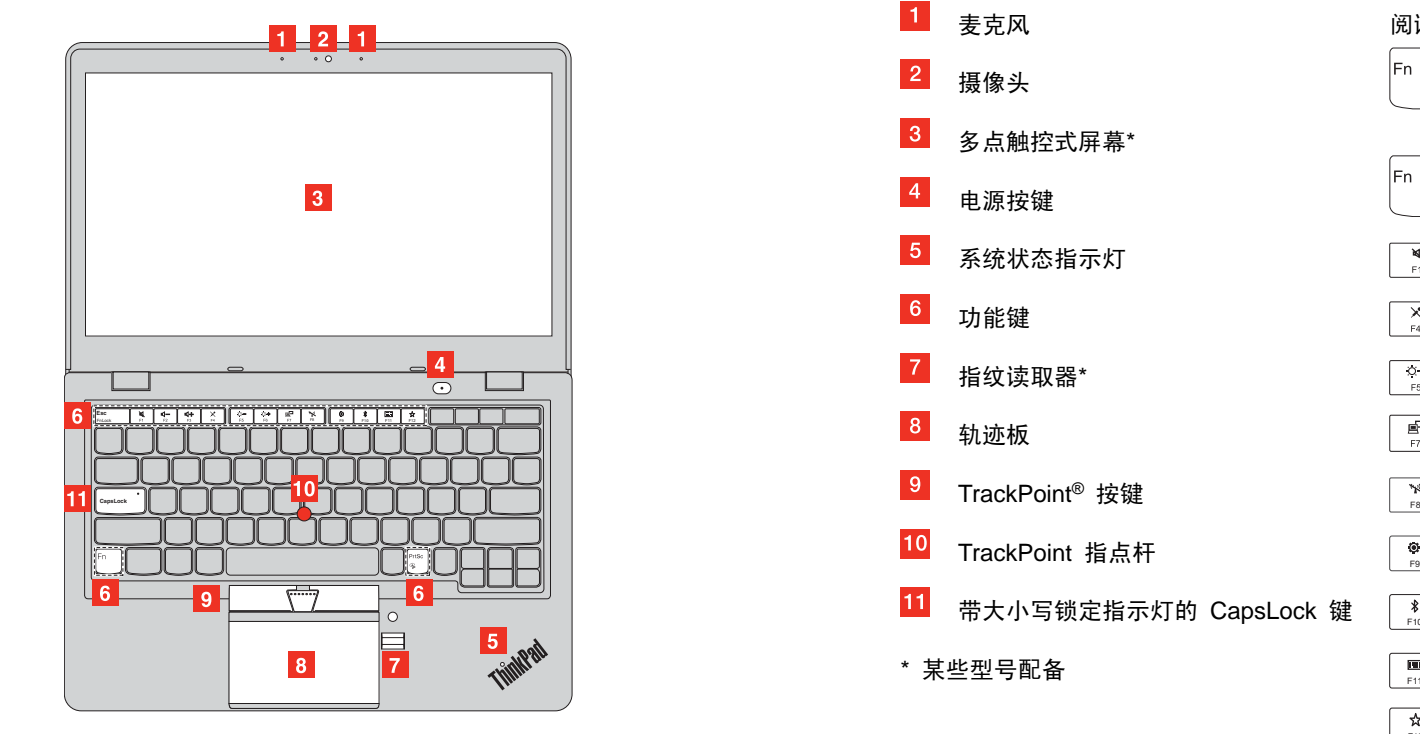

http://support.lenovo.com.cn/activity /551.htm.

#### 联想产品标准保修承诺

我们保证,在正常使用条件下,您购买的产品在保修期内将不会发生因不符合质量要求导致的性能故障。**本文件项下的保证是我们就产品作出的全部保证,将取代所有其他明示或默示的保证或** 条件,包括但不限于默示的关于适销性和适用于某些特定用途的保证或条件。上述保证仅适用于用户为自己使用目的而购买的出厂配置的联想品牌产品。

本文件的任何内容均不会排除和限制消费者的权利,也不会减轻或免除我们对消费者的责任。如相关法律对本文件规定事项另有要求,在法律规定的范围内,按法律规定执行。本文件中所称的

保修期自产品首次购买日起算,以发票日期为准。如无有效发票,则保修期自产品出厂日起算。发票日期晚于产品实际交付日的,保修期自实际交付日起算。**但无论如何,产品保修期的起算日 最迟不应晚于产品出场后第四十五天**。产品或部件经修理或更换后,在剩余保修期内继续享有保修,剩余保修期不足三(3)个月的按三(3)个月计算,但保修期在一(1)年以下的产品和/或 部件,剩余保修期不足三十(30)天的按三十(30)天计算。

"我们"是指联想、产品销售商及服务提供商。

[DN: LW-GEN-140106]

**1.0** 保证范围

**2.0** 保修期

产品故障以修理为解决原则,在可行的情况下,我们可能会尝试通过网络、电话或其他远程帮助方式来诊断和解决您的产品故障。如有些问题可通过您自己安装指定的软件更新或替换件方式解 决,则我们合指导您获得和安装此类软件更新或替换件。如上述方式不适用或无法解决问题,我们会按产品享有的保修服务类型安排服务。如服务商确认产品故障无法通过修理解决,您可凭服 务商的维修记录要求更换。如产品既不能修复也无法更换,您可要求退货。**为缩短服务周期,我们对某些故障产品可直接更换,不超过两次的此类更换应视为修理。** 

#### **3.0** 如何获得保修服务

在保修期内,如产品发生不符合保证的性能故障,我们将按本文件提供保修服务,您可直接联系授权服务商("服务商")获取保修服务,也可拨打产品服务电话由我们为您安排服务。**您应向我** 们**指定的或距离您最近的服务商,按产品所享有的或我们指定的服务类型申请服务**。除非事先明确需由您承担的费用外,我们将不就保修服务向您收费。

申请保修时,**您应提供清晰、完整和准确的①销售发票和②保修卡**,这是您有权获得保修的凭证。在适用的情况下,在提供服务前,您应:①遵守指定的服务申请程序,**②备份产品中包含的所** 有程序和数据或确保它们的安全,③提供必要的支持和配合以便我们提供服务,包括提供系统密钥或口令及必要的场地等,④从产品中删除所有受法律保护的保密和个人信息,如您不能删除产 品中的此类信息,您需在申请保修时告知服务提供方。如产品文件有要求,你应及时按规定的流程对产品进行注册。

#### **4.0** 保修解决方案

如联想违约或需承担其他责任,您可要求联想赔偿损失。**但联想的赔偿责任仅限于您的实际直接损失,且对以下各项不承担任何责任:①超出您购买产品实际支付价款的金额,②任何有关获得** 替代货物、技术、服务或权利的成本和费用; ③数据损坏或丢失,或④使用中断或延迟导致的损失。此责任限制同样适用于产品销售商和服务商。这是联想及产品销售商和服务商共同承担的最 高赔偿限额。以上责任限制仅在法律允许的范围内适用,不适用于那些依法不能通过合同或其他方式排除或限制的责任。

本文件项下的保修仅适用于在中国大陆司法管辖区境内(不包括香港、澳门和台湾)销售的产品,且仅在该区域内提供。我们为某些产品提供全球联保服务(**IWS**),但非全部且可能不包括您的产品,如果需要,请查询适用于您产品的全球联保服务政策。

#### **5.0**更换和退货

除非另有规定,产品更换或退货由产品销售商负责。只有未经更改的产品方可更换或退货。购买日后十五(15)天内更换或退货的,产品随附物品及包装应一并退还。更换下来的产品或部件归 联想所有,而更换后的产品或部件将成为您的财产。替换产品或部件可能不是新的,但将具有良好的性能,并至少在功能上与原产品或部件等同。 在更换或退货前,您应:①卸下所有不属保修范围的物料,②确保产品或部件不受任何妨碍其更换或退货的法律义务或限制的制约;并且③如产品非您所有,您应向所有者取得允许我们为产品

提供服务的授权。

#### **6.0** 不保证的范围

本文件项下的保证不适用于下列情况:①因误用、意外、改装、不适当的物理或操作环境、自然灾害、电涌及不当维护或保管导致的故障或损坏,②第三方产品、服务或行为导致的故障或损 坏;③使用非指定软件造成的故障或损坏;④产品使用过程中发生的脱色、磨损和消耗;⑤产品可以不间断或无错误地运行;⑥数据丢失或损坏;⑦任何咨询、建议、提示及产品设置和安装方 面的协助。如产品或部件的原有识别标签被更改或去除,本文件项下的保证将失效。产品的齐备性和外观状态不属保证范围,您应在接受产品时当场检验并对任何不符提出异议。

#### **7.0** 使用个人信息

我们可能会保存、使用并处理您提供的保修问题和联系信息,包括姓名、电话号码、地址和电子邮件地址,仅用于提供规定的服务,我们可能会与您联系,进行满意度调查或通知您有关产品**召** 回或安全问题。为此,我们可能会将您的信息发送给我们的相关机构,包括代表我们执行某些业务的实体。我们也可能会依有关法律机构的要求向其披露相关信息。

**8.0** 责任限制

#### **9.0** 其他权利

**本文件授予您特定的权利,您可能依法还拥有其他权利。本文件的任何内容均不会排除和限制消费者的权利,也不会减轻或免除我们对消费者的责任。**如您是为生活消费需要而购买产品的消费 者用户,则我们为您提供的保修将不低于法定保修标准。**法定保修范围内的保修按法律规定执行,法定保修范围外的保修及法律允许另行规定的内容,按本文件执行。** 

**10.0** 全球联保服务

**11.0** 一般条款 然具有完全的效力。

本文件依照中国大陆司法管辖区的法律制定和解释。本文件中,法律是指国家现行具有强制执行效力的法律规范性文件,保修等同于保证或质量保证,法定保修是指适用于您产品的国家三包规定,所提及的时限均按法律有关时限的规定解释。如本文件的任何条款被有管辖权的法律机关裁定为部分或全部无效的,不影响其他部分的效力,本文件其他内容在未被裁定为无效的范围内仍

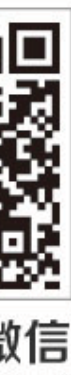

**12.0** 产品保修信息;服务支持信息适用于您产品的保修期和保修服务类型按《<mark>产品保修信息</mark>》执行,您可登录<mark>联想网站</mark>服务支持页面,查阅相关产品的具体《<u>产品保修信息</u>》。 如需要产品的**服务热线电话**,您可向产品销售商询问,也可登录**联想网站**服务支持页面查询。相关产品**授权服务商**的电话、地址和联络方式,以**联想网站**上公布的名录为准。您可通过相关产品 服务热线电话查询距离您最近的授权服务商。 联想网站的中文站点网址为: www.lenovo.com.cn **购买产品时,您可要求产品销售商提供上述保修和服务支持信息。**我们也可能会以随机文件方式提供上述信息,此时随机文件的内容优先适用。建议您妥善保留上述信息备用. 您也可以通过扫描以下二维码关注联想小黑微信获取电子版保修政策:

关注小黑微信 尊享专属福利

#### 客户信息表

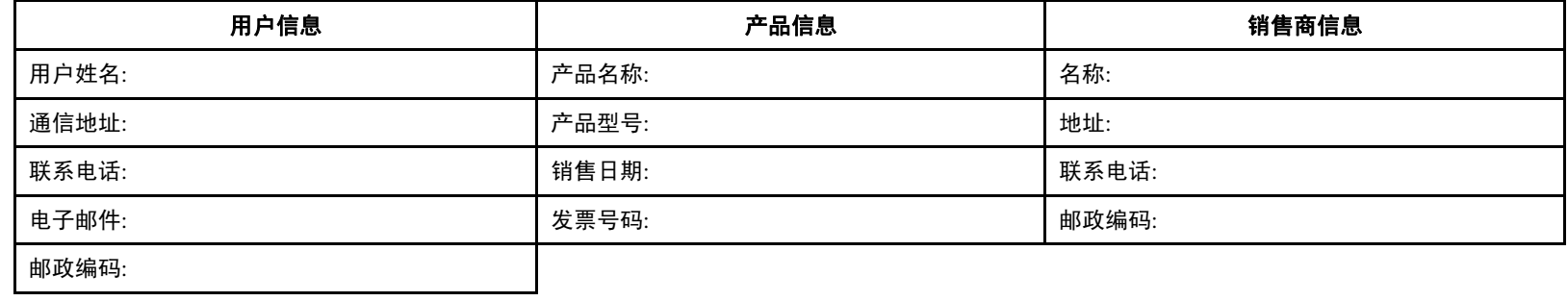

1. 在购买产品时,请完整填写以上信息,并加盖经销商印章以保障您的合法权益

1. 对于可适用相关"三包"规定的产品,本卡等同于"三包凭证"

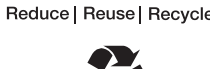